# 排除CUBE上多個M線路引起的傳真故障

## 目錄

簡介 必要條件 需求 採用元件 網路拓撲 問題 解決方案

## 簡介

本文描述當由於來自提供商的多條m線導致出站傳真失敗時,如何解決思科統一邊界元素(CUBE)上 的問題。CUBE不能理解多個m行,但可以在CUBE上實施解決方法,以便通過使用會話發起協定 (SIP)配置檔案來解決問題。

## 必要條件

#### 需求

本文件沒有特定需求。

#### 採用元件

本檔案中的資訊是根據以下硬體和軟體版本:

- 傳真伺服器
- 思科整合通訊管理員(CUCM)
- 立方體

本文中的資訊是根據特定實驗室環境內的裝置所建立。文中使用到的所有裝置皆從已清除(預設 )的組態來啟動。如果您的網路正在作用,請確保您已瞭解任何指令可能造成的影響。

### 網路拓撲

本檔案所述的範例使用以下網路拓撲:

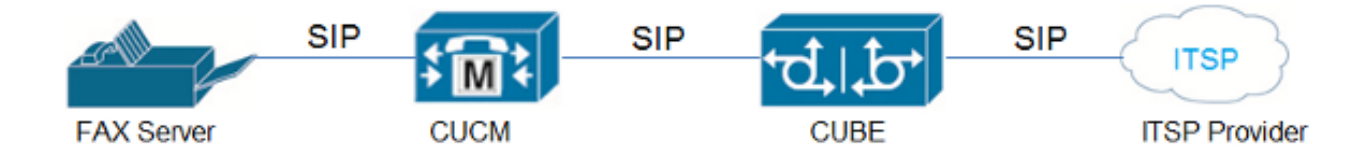

## 問題

當提供商在語音到傳真切換期間向CUBE傳送Invite消息,並且其中包含包含兩個m線路的會話描述 協定(SDP)時,CUBE的原始行為是拒絕帶有SIP 488 Not Acceptable Here消息的呼叫。

使用思科錯誤ID [CSCtw96549後](https://tools.cisco.com/bugsearch/bug/CSCtw96549),此行為已更改。現在,如果提供商傳送帶有兩個m線路的 SDP, 則呼叫會按預期進行。

以下是已接受的m行格式的示例:

#### m=音訊 m=影象

但是,如果提供商傳送的SDP的m行格式相反,則CUBE不會正確處理它,並在Invite消息中將格式 錯誤的SDP傳送到傳真伺服器。因此,所有呼叫都將失敗。

以下是未接受的m行格式的示例:

#### m=影象

#### m=音訊

提示:如需更多詳細資訊,請參閱Cisco錯誤ID [CSCue70469。](https://tools.cisco.com/bugsearch/bug/CSCue70469)

## 解決方案

若要排解此問題,請發出傳出傳真測試通話並收集SIP偵錯(debug ccsip messages)。 從偵錯輸出 中,可得出以下觀察結果:

- 語音呼叫建立沒有問題。
- 當將呼叫升級為傳真時,提供商端在檢測到V.21報頭時啟動切換。 附註:被呼叫的端並不總是必須啟動切換的。多個傳真伺服器具有啟動切換的功能,即使它們 是呼叫的發起終*端。*這是通過T.30指示器資料包中的呼叫(CNG)音調封裝完成的。
- 切換的重新邀請包含兩條媒體線路(m=),因此**m=image**線路位於**m=audio**線路的上方,在這種 情況下,思科錯誤ID [CSCue70469](https://tools.cisco.com/bugsearch/bug/CSCue70469)中描述的缺陷會出現,且CUBE會斷開呼叫。

目前,在CUBE上沒有解決此問題的方案,但您可以更改外部因素以解決此問題:

- 僅使用一個m線路進行語音到傳真切換。
- 使用基於協定的傳遞。

● 讓提供商將m=audio行放在m=image行上。

● 使用傳真伺服器,以便在T.30指示器資料包中使用CNG啟動切換。

CUBE版本10.0利用了一個用於入站SIP配置檔案的新功能,其中SIP配置檔案應用於入站SIP消息 ,然後再將其呈現給SIP堆疊並進行處理。在此場景中使用入站SIP配置檔案的理念是將m=audio line全部刪除,以便CUBE只能使用單個m=image line。

以下是提供商希望將語音呼叫升級為傳真時的重新邀請消息示例:

Received: INVITE sip:025027141@192.0.2.2:5060 SIP/2.0 Via: SIP/2.0/UDP 192.0.2.1:5060;branch=z9hG4bKnm30rd10dofho0fo9011sb0000g00.1 Call-ID: 6B6CB982-B41D11E3-898F851F-F1ADD198@192.0.2.2 From: <sip:026455288@25027100.xyz>;**tag=7qapqh6u-CC-36** To: "Administrator" <sip:025027141@25027100.xyz>;**tag=85A6C018-2489** CSeq: 1 INVITE Contact: <sip:192.0.2.1:5060;transport=udp> Max-Forwards: 69 Content-Length: 431 Content-Type: application/sdp  $v=0$ o=HuaweiSoftX3000 22157305 22157306 IN IP4 192.0.2.1 s=Sip Call c=IN IP4 192.0.2.1  $t=0$  0 **m=image 53200 udptl t38** a=T38FaxVersion:0 a=T38MaxBitRate:14400 a=T38FaxRateManagement:transferredTCF a=T38FaxUdpEC:t38UDPRedundancy **m=audio 53190 RTP/AVP 8 0 101** a=rtpmap:8 PCMA/8000 a=rtpmap:0 PCMU/8000 a=rtpmap:101 telephone-event/8000 a=fmtp:101 0-15 a=ptime:20  $a=silenceSupp:off - -$ a=ecan:fb on  $a = X - f a x$ ================================ 可以應用此SIP配置檔案配置來刪除m=audio行:

voice class sip-profiles 966 request REINVITE sdp-header Audio-Media modify "(.\*)" "a=sendrecv" voice service voip sip voice-class sip profiles 966 inbound or dial-peer voice XYZ voip voice-class sip profiles 966 inbound 此SIP配置檔案將m=audio線路更改為a=sendrecv,該線路在SDP中充當不相關的線路。這允許 CUBE向傳真伺服器端傳送重新邀請消息並等待200 OK響應。

您還必須解決一個更為重要的方面:當向提供商傳送200 OK消息以響應收到的重新邀請時,它必須 顯示兩個m行,以便符合RFC並確保響應消息具有與提供消息相同數量的媒體屬性。

您可以通過在指向提供商的撥號對等體上應用的標準出站SIP配置檔案來實現此目的:

voice class sip-profiles 200 response 200 method re-invite sdp-header Attribute modify "t38UDPRedundancy" "t38UDPRedundancy\x0D\x0Am=audio 0 RTP/AVP"

這可確保正確處理具有多個m行的重新邀請,並確保對提供程式的響應符合RFC,因為「 t38UDPRdundancy」已替換為:

**"t38UDPRedundancy"**

**New line ( \x0D\x0A )**

**m=audio 0 RTP/AVP**

總之,使用本文檔中介紹的解決方法(大多數依賴於提供商)來解決多個m行的問題。此外,已經 觀察到,Xmedius伺服器也可以啟動切換,因為它強制伺服器傳送T.38 re-Invite消息並避免顯示多 個m行。